# POWER QUERY RECIPES

## Master Your Data in Excel & Power Bl

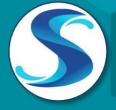

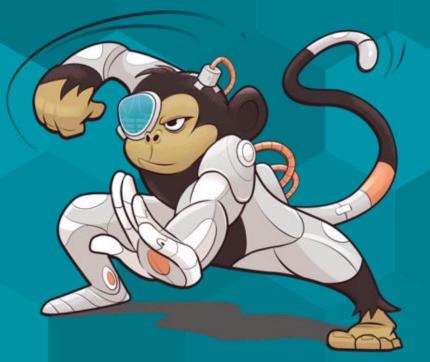

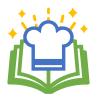

# **About Power Query Recipes**

These cards are a set of ready-to-use Power Query Recipes to lead you step-by-step through a variety of data transformations and techniques. These cards are a useful reference where you can look up the exact steps needed for a particular data transformation pattern. We hope you find them as handy as we do ourselves!

## **Using the Recipe Cards**

The Table of Contents and the recipe cards are fully linked so you can easily navigate between them. Clicking on the recipe number or name on the Table of Contents will take you directly to that recipe. Likewise, if a recipe card references another recipe, clicking that reference will take you directly to the referenced recipe.

Many of the recipes are also linked to corresponding videos in one or more of our Skillwave Training courses, and are indicated with the video icons shown here:

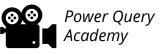

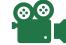

**Dimensional Modeling** for the Excel Pro

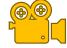

Dimensional Modeling for the Power BI Pro

If you are enrolled in the corresponding course(s) indicated on the recipe card, clicking the video icon will take you to that video on the course site. Please note that you will first need to login to the course site before being able to watch the video. You will not be able to watch the video if you are not enrolled in the corresponding course.

If you are on the ongoing subscription of these cards, we will let you know when new cards have been added to the set you so can download your updated copy.

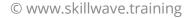

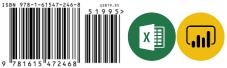

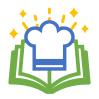

Look for the

**Difficulty Scale:** 

Pattern

# **Power Query Recipes – Table of Contents**

#### **Course for Corresponding Video:**

## **00. BEST PRACTICE ARCHITECTURES**

| 0.100.1902 | Files as a Data Source            |
|------------|-----------------------------------|
| 0.110.2010 | Creating a Staging Query          |
| 0.120.2010 | Modifying Query Load Destinations |
| 0.410.2010 | Creating Fact Tables              |
| 0.510.2010 | Creating Dimension Tables         |
| 0.520.2010 | Creating Bridge Tables            |
| 0.530.2010 | Creating Composite Keys           |
| 0.540.2010 | Flattening Snowflaked Dimensions  |
|            |                                   |

#### **10. SPLITTING DATA**

| 10.100.1910 | Split Records into Columns |
|-------------|----------------------------|
| 10.105.1910 | Split Records into Rows    |

### 20. RESHAPING DATA

| 20.100.1910 | Pivoting Data                 |
|-------------|-------------------------------|
| 20.105.1910 | Unpivoting Data               |
| 20.106.1906 | Keep nulls During Unpivot     |
| 20.107.1910 | Prevent Errors During Unpivot |
| No<br>Code  | Pro<br>Code                   |

| Power Query<br>Academy | Dimens<br>Mode          | sional |
|------------------------|-------------------------|--------|
| n/a                    | n/a                     | n/a    |
|                        | 8.8                     |        |
| <b>⊗.</b> ⊗<br>1000    | ⊗.⊗<br>-                |        |
| n/a                    | <b>⊗</b> .⊗<br>•        |        |
| n/a                    | 8.8                     |        |
| n/a                    | <b>⊗</b> .⊗<br>∎        |        |
| n/a                    | 8<br>8<br>1             |        |
| n/a                    | <b>⊗</b> .⊗<br>∎        |        |
| Power Query<br>Academy | Dimen:<br>Mode          |        |
| 88<br>1                | n/a                     | n/a    |
| 88<br>1                | n/a                     | n/a    |
| Power Query<br>Academy | Dimensional<br>Modeling |        |
| 88<br>1                | n/a                     | n/a    |
| 88<br>1                | n/a                     | n/a    |
| n/a                    | n/a                     | n/a    |
| n/a                    | n/a                     | n/a    |

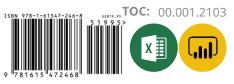

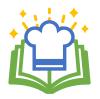

# Power Query Recipes – Table of Contents Course for Corresponding Video:

#### 20. RESHAPING DATA CONT...

| 20.110.1910 | Transposing Data                 |
|-------------|----------------------------------|
| 20.115.1910 | Unpivot Subcategorized Data      |
| 20.116.1910 | Unpivot Subcategories – Big Data |
| 20.120.1910 | Pivoting Stacked Data            |
| 20.140.2012 | Pivoting Horizontal Pairs        |
| 20.150.2103 | Remove Top x (Dynamic) Rows      |
|             |                                  |

#### **30. COMBINING DATA**

|                                              | 30.100.1910 | 7 Ways to Join Your Data                |
|----------------------------------------------|-------------|-----------------------------------------|
|                                              | 30.105.2103 | Exact Match                             |
|                                              | 30.110.2103 | Left Outer Join                         |
|                                              | 30.111.2103 | Right Outer Join                        |
|                                              | 30.112.2103 | Full Outer Join                         |
|                                              | 30.113.2103 | Inner Join                              |
|                                              | 30.114.2103 | Left Anti Join                          |
|                                              | 30.115.2103 | Right Anti Join                         |
|                                              | 30.116.2103 | Full Anti Join                          |
|                                              | 30.120.2103 | Cartesian Product (Many to Many Join)   |
| Look for the<br>Pattern<br>Difficulty Scale: | No<br>Code  | le Pro<br>Code © www.skillwave.training |

| Course for Col                                                         | reopen          |                  |
|------------------------------------------------------------------------|-----------------|------------------|
| Power Query<br>Academy                                                 |                 | isional<br>eling |
|                                                                        | n/a             | n/a              |
|                                                                        | n/a             | n/a              |
| 88<br>1                                                                | n/a             | n/a              |
|                                                                        | n/a             | n/a              |
| <b>⊗⊗</b><br>1                                                         | n/a             | n/a              |
| n/a                                                                    | n/a             | n/a              |
| Power Query<br>Academy                                                 |                 | isional<br>eling |
| <b>⊗.</b> ⊗<br>1                                                       | n/a             | n/a              |
| ©.©<br>'₩₽₽.¶                                                          | n/a             | n/a              |
| <b>⊗</b> .⊗<br>1                                                       | n/a             | n/a              |
| <b>⊗</b> .⊗<br><b>1</b>                                                | n/a             | n/a              |
| (⊗,⊗)<br>1                                                             | n/a             | n/a              |
| (⊗.⊗)<br>1                                                             | n/a             | n/a              |
| ©©<br>1                                                                | n/a             | n/a              |
|                                                                        | n/a             | n/a              |
| ©.©<br>                                                                | n/a             | n/a              |
| 88<br>1                                                                | n/a             | n/a              |
| SBN 978-1-61547-246-8<br>978-1-61547-246-8<br>5 1<br>9 78 16 15 472468 | 9 9 9 5 ><br>(X | 00.002.21        |

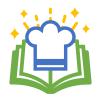

Pattern

**Difficulty Scale** 

# **Power Query Recipes – Table of Contents**

## **30. COMBINING DATA CONT...**

- 30.125.1910 Approximate Match
- 30.130.2012 Fuzzy Matching

#### **35. APPENDING DATA**

| 35.100.1910 | Basic Append                                                                          |
|-------------|---------------------------------------------------------------------------------------|
| 35.400.1908 | Appending Data Recipe Navigation                                                      |
| 35.410.1910 | Local/Network Drive "FilesList" Query                                                 |
| 35.412.1901 | SharePoint/Office 365 Groups "FilesList" Query                                        |
| 35.414.1901 | OneDrive for Business "FilesList" Query                                               |
| 35.420.1910 | Combine All "Flat" Files in a Folder                                                  |
| 35.500.1910 | Appending a Named Worksheet or Table from<br>Multiple Excel Files                     |
| 35.510.1907 | Appending Contents of x <sup>th</sup> Table or Worksheet<br>from Multiple Excel Files |
| 35.520.1907 | Appending Contents and Name of x <sup>th</sup> Table                                  |

## **40. CONDITIONAL LOGIC**

Code

| Look for the |             |                                          |
|--------------|-------------|------------------------------------------|
|              | 40.105.1910 | Extract to New Column Based on Next Row  |
|              | 40.100.1910 | Extract to New Column Based on Prior Row |

Code

© www.skillwave.training

#### **Course for Corresponding Video:**

| Power Query<br>Academy | Dimensional<br>Modeling |     |
|------------------------|-------------------------|-----|
| 88<br>1                | n/a                     | n/a |
|                        | n/a                     | n/a |
|                        |                         |     |
| 88                     | n/a                     | n/a |
| n/a                    | n/a                     | n/a |
| <b>8</b> 8             | n/a                     | n/a |
| n/a                    | n/a                     | n/a |
| n/a                    | n/a                     | n/a |
| <b>8</b> 8<br><b>1</b> | n/a                     | n/a |
| 88<br>• • • • •        | n/a                     | n/a |
| n/a                    | n/a                     | n/a |
| n/a                    | n/a                     | n/a |
| Power Query<br>Academy | Dimensional<br>Modeling |     |
| 8.8<br>1               | n/a                     | n/a |
|                        | n/a                     | n/a |

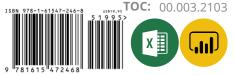

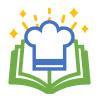

# **Power Query Recipes – Table of Contents**

#### 50. RANKING

- 50.100.2001 Ordinal Ranking
- 50.105.2001 Standard Competition Ranking
- 50.110.2001 Modified Competition Ranking
- 50.115.2001 Dense Ranking
- 50.120.2004 Fractional Ranking
- 50.125.2010 Number Grouped Rows

## **60. DATE & TIME TECHNIQUES**

60.001.2010 **Overview: Creating Dynamic Calendar Tables Part 1** 60.002.2010 Overview: Creating Dynamic Calendar Tables Part 2 60.100.2010 Dynamic Calendar Boundaries: Standard Year Ends 60.105.2010 Dynamic Calendar Boundaries: Non-Standard Year Ends 60.110.2010 Helper Queries for Custom Calendars 60.120.2010 Year End Adjustment for Non-Standard Year Ends: 12-Month Calendars 60.130.2010 Year End Adjustment for Non-Standard Year Ends: 364-Day Calendars

Look for the Pattern Difficulty Scale:

© www.skillwave.training

#### **Course for Corresponding Video:**

| Power Query<br>Academy | Dimen<br>Mode                                                                   |        |
|------------------------|---------------------------------------------------------------------------------|--------|
| 88<br>1                | n/a                                                                             | n/a    |
| 88<br>1                | n/a                                                                             | n/a    |
| 88<br>1                | n/a                                                                             | n/a    |
| 88<br>1                | n/a                                                                             | n/a    |
| 8.8<br>1               | n/a                                                                             | n/a    |
|                        | <b>⊗</b> .⊗<br>∎                                                                | (<br>) |
| Power Query<br>Academy | Dimen<br>Mode                                                                   |        |
| n/a                    | <b>⊗</b> .⊗<br>•                                                                |        |
| n/a                    | ()<br>()<br>()<br>()<br>()<br>()<br>()<br>()<br>()<br>()<br>()<br>()<br>()<br>( | . S    |
| 88<br>1                | ⊗.⊗<br>•                                                                        |        |
| n/a                    |                                                                                 |        |
| n/a                    | <b>⊗</b> .⊗<br>∎                                                                |        |
| n/a                    | 8.8<br>•                                                                        |        |
| n/a                    | 8.8<br>1                                                                        |        |

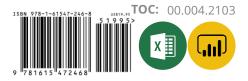

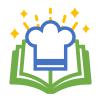

# **Power Query Recipes – Table of Contents**

#### **Course for Corresponding Video:**

| 60. DATE & TIN | IE TECHNIQUES CONTINUED                            |
|----------------|----------------------------------------------------|
| 60.210.2010    | Dynamic Calendar: Start Date to End Date           |
| 60.220.2004    | Dynamic Calendar: Start Date + x Days              |
| 60.330.2010    | Fiscal Periods for 12-Month Non-Standard Year Ends |
| 60.410.2010    | PeriodID Column Recipes for 364-Day Calendars      |
| 60.420.2010    | MonthID Column Recipe for 364-Day Calendars        |
| 60.430.2010    | Fiscal Period Columns for 445/454/544 Calendars    |
| 60.510.2010    | PeriodID Column Formulae for 13 x 4-Week Calendars |
| 60.530.2010    | Fiscal Period Columns for 13 x 4-Week Calendars    |
| 60.800.2010    | Replace null with Current Date                     |
| 60.900.1903    | Convert a Unix Timestamp to a Valid Date           |
| 60.910.1903    | Convert UTC DateTime to Local DateTime             |
| 60.920.1903    | Switching DateTimes Zones                          |

## 70. MISCELLANEOUS

| 70.100.2001 | Add a Random Number to all Table Rows   |
|-------------|-----------------------------------------|
| 70.110.1908 | Difference from Prior Row               |
| 70.120.1908 | Import the Most Recent File in a Folder |

Look for the Pattern Difficulty Scale:

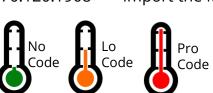

| Power Query<br>Academy | Dimensional<br>Modeling |     |
|------------------------|-------------------------|-----|
|                        | <b>⊗</b> ⊗<br>1         |     |
|                        | n/a                     | n/a |
| n/a                    |                         |     |
| n/a                    | <b>⊗</b> .⊗<br>1        |     |
| n/a                    |                         |     |
| n/a                    | <b>⊗</b> .⊗<br>∎        |     |
| n/a                    | <b>⊗</b> .⊗<br>∎        |     |
| n/a                    | <b>⊗</b> .⊗<br>∎        |     |
| n/a                    | <b>⊗</b> .⊗<br>•∎       |     |
| n/a                    | n/a                     | n/a |
| n/a                    | n/a                     | n/a |
| n/a                    | n/a                     | n/a |
| Power Query<br>Academy | Dimensional<br>Modeling |     |
| 88<br>1                | n/a                     | n/a |
| n/a                    | n/a                     | n/a |
| n/a                    | n/a                     | n/a |

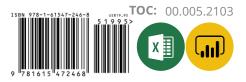

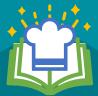

# **Sample Recipes**

Get the full set of Power Query Recipes at: https://skillwave.training/shop

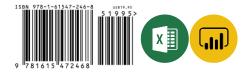

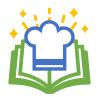

# **Master Your Data in Excel & Power Bl**

#### Source Table

Transactions 2/28/2017 HOLIDAY INN VANCOUVER CENVANCOUVER BC 158.14 2/28/2017 BCF-RBI-ONLINE BOOKING VICTORIA BC 18.5 2/27/2017

BCF-HORSESHOE BAY VICTORIA BC 105.65

2/25/2017 WESTIN GRAND HOTEL VANCOUVER BC 117

2/23/2017 ORIGINAL JOES RESTAURANT VANCOUVER BC 57.96

2/22/2017 JOEY BENTALL ONE VANCOUVER BC 185.93

|     |                                          |     | · · · · · |   |
|-----|------------------------------------------|-----|-----------|---|
|     | A <sup>B</sup> <sub>C</sub> Transactions | 1.2 | Index     |   |
| 1   | 2/28/2017                                |     |           |   |
| 2   | HOLIDAY INN VANCOUVER CENVAN             |     |           |   |
| 3   | 158.14                                   |     |           |   |
| 4   |                                          |     |           |   |
| 5   | 2/28/2017                                |     |           |   |
| 6   | BCF-RBI-ONLINE BOOKING VICTO             |     |           |   |
| 7   | 18                                       |     |           |   |
| 8   |                                          |     |           |   |
| 9   | 2/27/2017                                |     |           |   |
| 10  | BCF-HORSESHOE BAY VICTORIA BC            |     |           | * |
| 11  | 105.65                                   |     |           |   |
| 12  |                                          |     |           |   |
| 4.0 | 2/25/2017                                |     |           |   |

### Pivoting Stacked Data Recipe

Add a columns for transaction and line IDs
Add Column → Index Column → From 0
Select [Index] → Add Column → Standard → Integer-Divide\*
Select [Index] → Transform → Standard → Modulo\*

#### Pivot the data

Select **[Index]**  $\rightarrow$  Transform  $\rightarrow$  Pivot Column

Set the Values field to your data column

Go Advanced and "Don't Aggregate"

Right click the **[Integer-Divide]** column → Remove

Rename the newly created columns

#### Set your data types

Modulo and Integer Divide always target the number representing the 1<sup>st</sup> row of the 2<sup>nd</sup> transaction

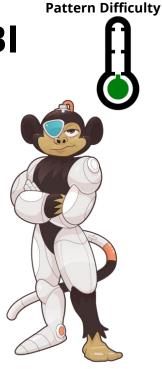

#### **Output Table**

| Date                         | Vendor                                | Amount   |
|------------------------------|---------------------------------------|----------|
| Tuesday, February 28, 2017   | HOLIDAY INN VANCOUVER CENVANCOUVER BC | \$158.14 |
| Tuesday, February 28, 2017   | BCF-RBI-ONLINE BOOKING VICTORIA BC    | \$18.5   |
| Monday, February 27, 2017    | BCF-HORSESHOE BAY VICTORIA BC         | \$105.65 |
| Saturday, February 25, 2017  | WESTIN GRAND HOTEL VANCOUVER BC       | \$117    |
| Thursday, February 23, 2017  | ORIGINAL JOES RESTAURANT VANCOUVER BC | \$57.96  |
| Wednesday, February 22, 2017 | JOEY BENTALL ONE VANCOUVER BC         | \$185.93 |
| Tuesday, February 21, 2017   | SUTTON PLACE HOTEL VAN VANCOUVER BC   | \$458.96 |
| Monday, February 20, 2017    | SPICY 6 FINE INDIAN CUISIVANCOUVER BC | \$27.72  |
| Monday, February 20, 2017    | BCF-RBI-ONLINE BOOKING VICTORIA BC    | \$33.5   |
| Monday, February 20, 2017    | BCF- NANAIMO VICTORIA BC              | \$71.75  |
| Monday, February 20, 2017    | "BCF-COWICHAN, QUEEN VICTORIA BC "    | \$11.64  |
| Tuesday, February 14, 2017   | BCF-HORSESHOE BAY VICTORIA BC         | \$88.7   |
| Friday, February 10, 2017    | SUTTON PLACE HOTEL VAN VANCOUVER BC   | \$9.71   |
| Friday, February 10, 2017    | SUTTON PLACE HOTEL VAN VANCOUVER BC   | \$233.16 |
| Friday, February 10, 2017    | BCF- NANAIMO VICTORIA BC              | \$88.7   |

Power Query Academy Subscribers: Click here to see this recipe in action!

For more data patterns check out our courses at: © www.skillwave.training

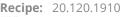

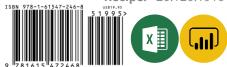

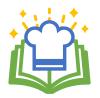

# Master Your Data in Excel & Power Bl

| Source Table |              |           |            |  |
|--------------|--------------|-----------|------------|--|
| Order ID     | -            | Quantity  | •          |  |
| TX000987     |              |           | 75         |  |
| TX000988     |              | 2,7       | 55         |  |
| TX000989     |              | 5,9       | 19         |  |
| TX000990     |              | 1,0       | 00         |  |
| TX000991     |              | 14,1      | 69         |  |
| Key          |              | Match     |            |  |
| Match        |              | Return    |            |  |
| Quantity     |              | Price Per | -          |  |
|              | 1            | 5         | .95        |  |
|              | 250          | 5         | .85        |  |
|              |              |           |            |  |
| 1            | .000         | 5         | .75        |  |
|              | .000<br>.500 |           | .75<br>.65 |  |
| 2            |              | 5         |            |  |
| 2            | 500          | 5         | .65        |  |

| Approximate Match Recipe                                                                                                    |
|----------------------------------------------------------------------------------------------------|
| Prepare <mark>Source</mark> table<br>Set data types                                                                                                    |
| Prepare Lookup table<br>Rename [Match] column to match Source table<br>Set data types                                                                                                    |
| Perform the match<br>Reference the Source table<br>Go to Home $\rightarrow$ Append $\rightarrow$ Lookup table<br>Filter the [Match] column $\rightarrow$ Sort Ascending<br>Filter the [Key] column $\rightarrow$ Sort Ascending<br>Right click the [Return] column $\rightarrow$ Fill $\rightarrow$ Down<br>Filter the [Key] column $\rightarrow$ uncheck <i>null</i> |
|                                                                                                    |

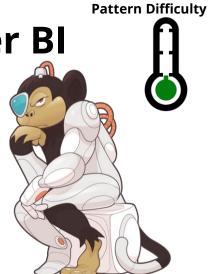

|   | Output Table |            |             |  |  |
|---|--------------|------------|-------------|--|--|
|   | Order ID 💌   | Quantity 💌 | Price Per 💌 |  |  |
|   | TX000987     | 75         | 5.95        |  |  |
|   | TX000990     | 1000       | 5.75        |  |  |
|   | TX000988     | 2755       | 5.65        |  |  |
| 7 | TX000989     | 5919       | 5.55        |  |  |
|   | TX000992     | 10670      | 5.45        |  |  |
|   | TX000991     | 14169      | 5.45        |  |  |
|   | Key          | Match      | Return      |  |  |

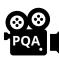

Power Query Academy Subscribers: Click here to see this recipe in action!

For more data patterns check out our courses at: © www.skillwave.training **Recipe:** 30.125.1910

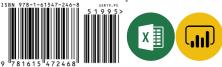

# MASTER YOUR DATA

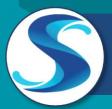

Purchase the full set of Power Query recipes today

Power Query Academy

to Advanced

임

# Get the BEST Power Query training ever created

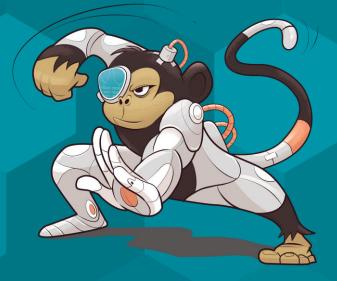